## **Using the logab( Feature.**

*This resource was written by Derek Smith with the support of CASIO New Zealand. It may be freely distributed but remains the intellectual property of the author and CASIO.*

Select the **RUN/MAT** icon from the **Main Menu** by using the arrow keys to highlight the **RUN/MAT** icon followed by [**EXE**] or by pressing the [**1**] key.

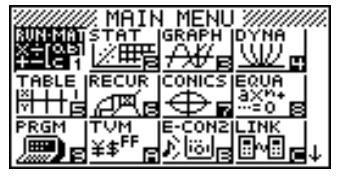

Logarithms were developed in the 17th century by Scottish mathematician, John

Napier. A method used to turn a multiplication problem into an addition problem (and reducing division into a subtraction problem). The use of logarithms has made many branches of mathematics much easier to calculate. When **calculus** was developed later, logarithms became central to solving differential and integral **calculus** problems. Logarithms are still important in many fields of science and engineering and economics, even though we use calculators for most calculations now-a-days.

Use of the **Solve** feature in the **Run/Mat** icon.

**Menu trail is:** [**OPTN**] then [**F4**] for CALC, then [**F1**] for Solve, type in the equation, then [ **,** ] followed by [ **X** ] then [ **)** ] and [**EXE**] to solve the equation.

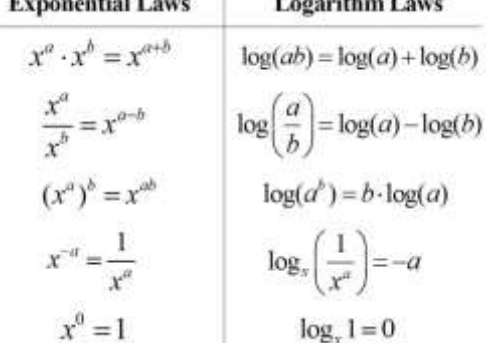

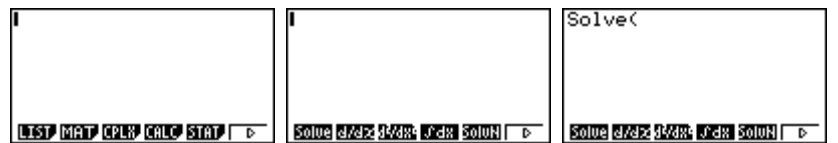

In general: Solve(equation,variable)

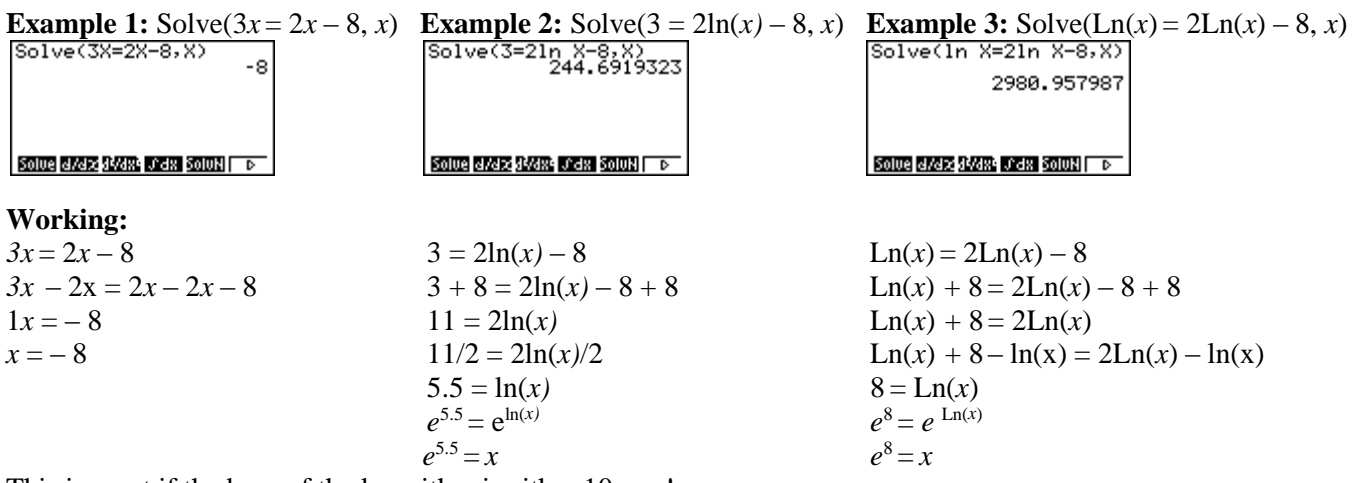

This is great if the base of the logarithm is either 10 or *e*!

The FX9750GII has a '**logab(**' function, which means that any base can be used to solve a logarithmic equation in any base.

**Menu trail is:** [**OPTN**] then [**F4**] for CALC, then [**F6**] for More choices and [**F4**] for **logab(**.

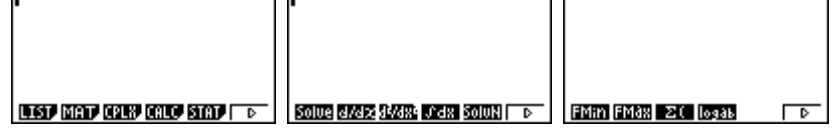

For instance entering log<sup>5</sup> 25, bring up **logab( , as above,** then 5 followed by a comma [ **,** ] then 25, lastly [ **)** ].

Answer is 2, as 
$$
5^2 = 25
$$

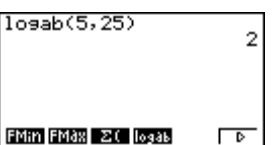

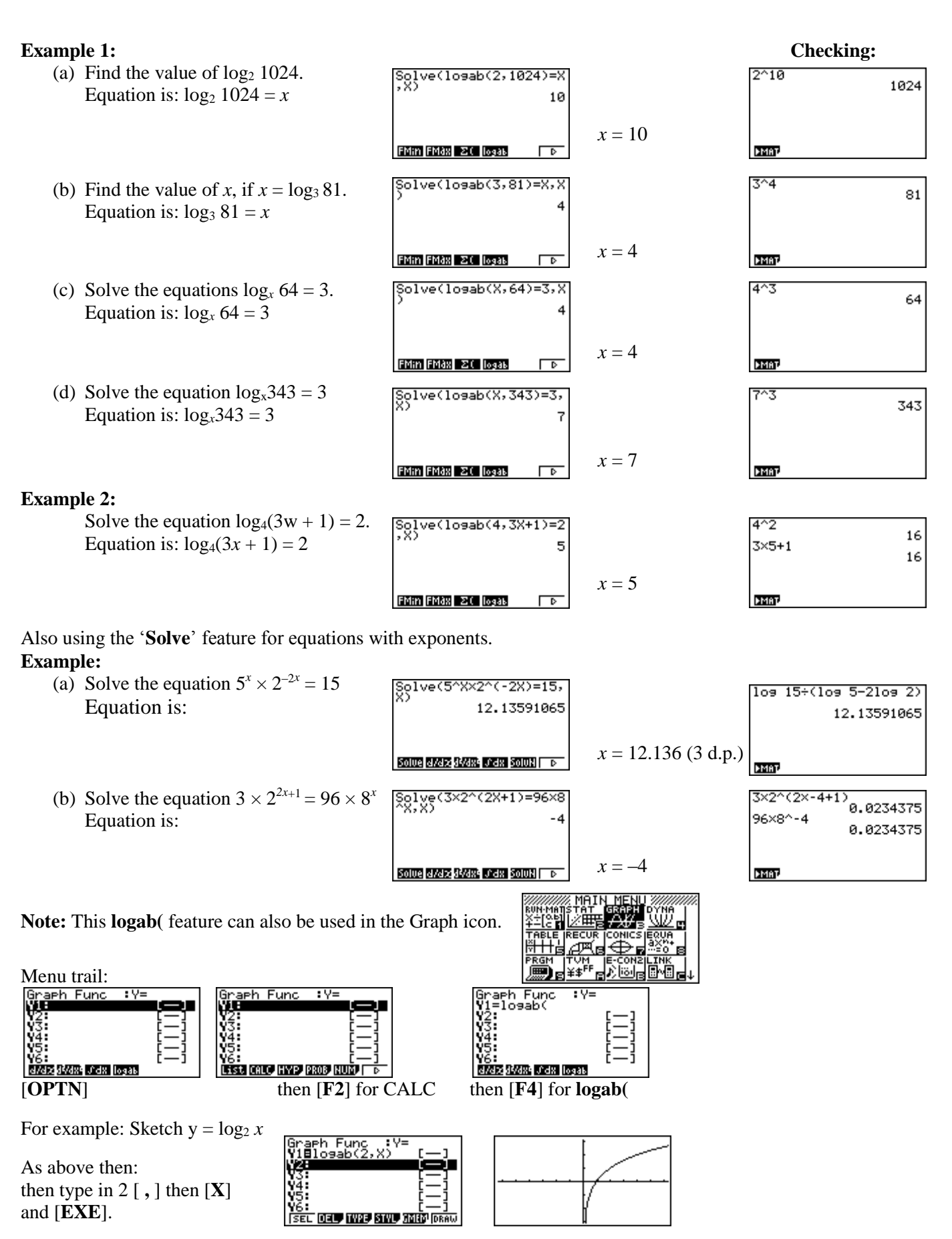

**A practice link:** <http://www.intmath.com/exponential-logarithmic-functions/3-logarithm-laws.php>

For further tips, more helpful information and software support visit our websites [www.casio.edu.monacocorp.co.nz](http://www.casio.edu.monacocorp.co.nz/) or http://graphic-technologies.co.nz